# Linux Tutorial A quick guide to the main commands

# **Outline**

- $\circ$  General help + instructions
- o Managing files and directories
- Searching files/pattern in a file
- o Archiving and compressing files
- $\circ$  Information about the system
- o Other useful commands
- o Editors for text
- o Remote connection

### Directory tree

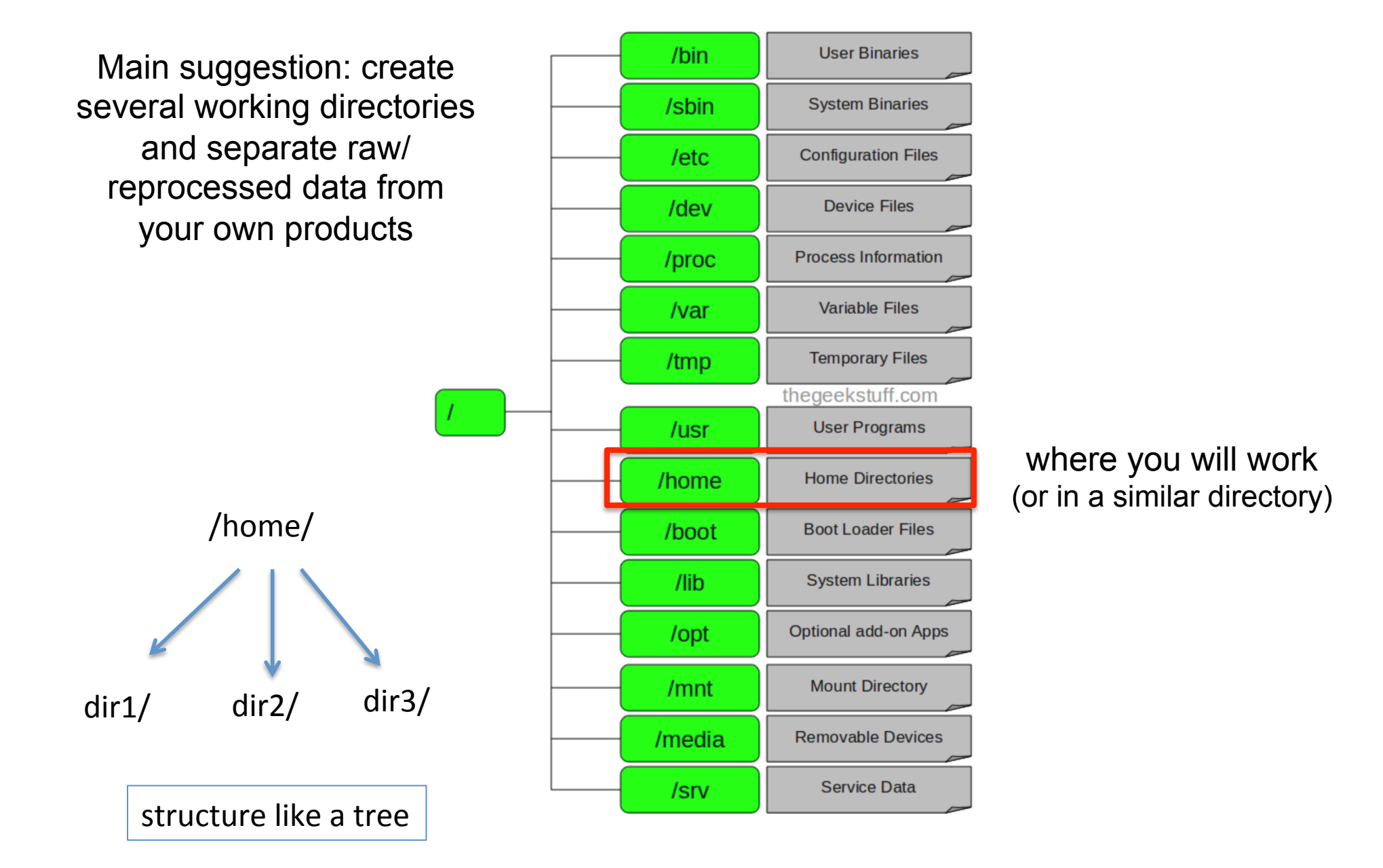

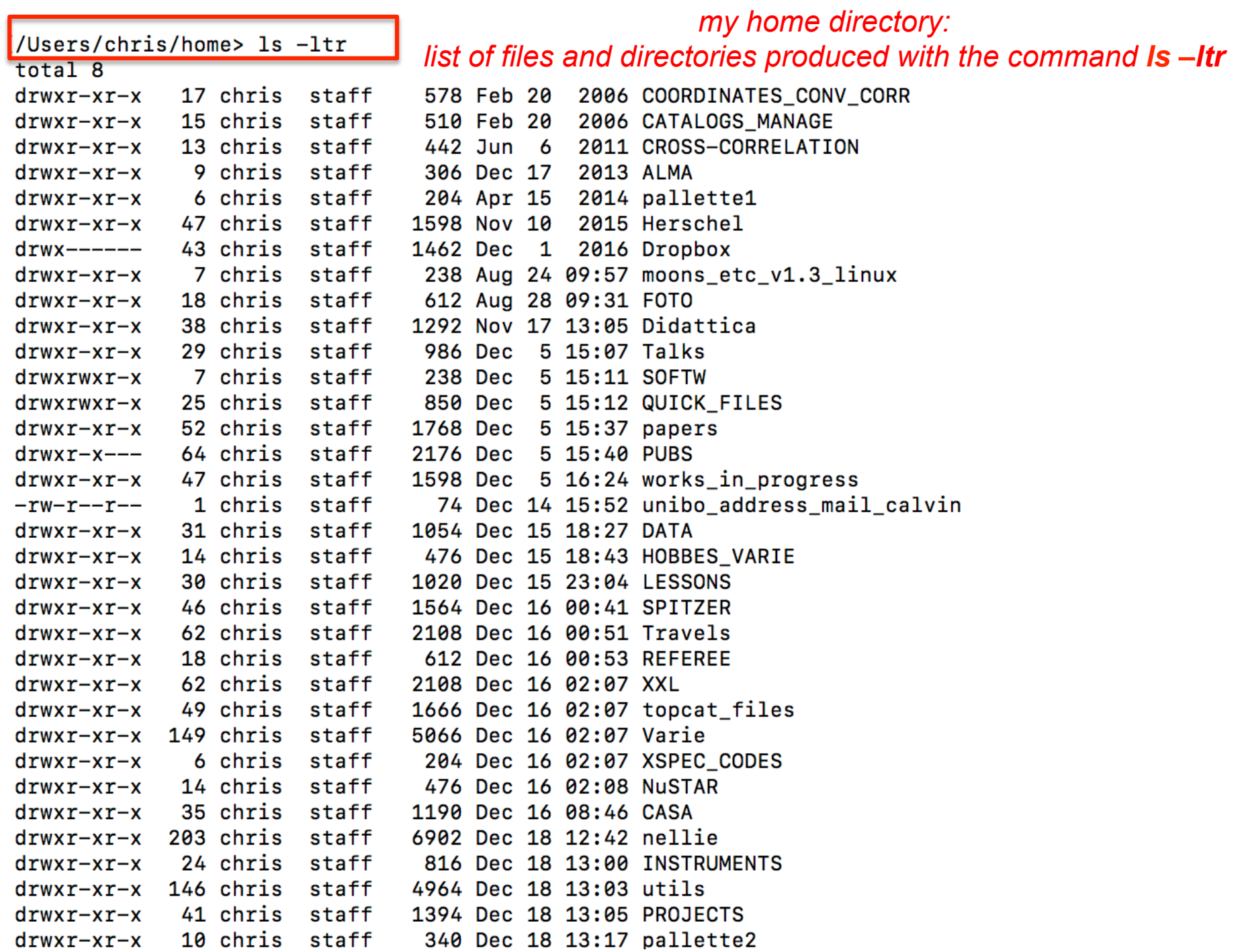

### Help/instructions about a command

• To get help/info about a command: **man [command]**  Example: man *ls*

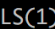

**BSD General Commands Manual** 

 $LS(1)$ 

1s -- list directory contents

#### **SYNOPSIS**

ls [-ABCFGHLOPRSTUW@abcdefghiklmnopqrstuwx1] [file ...]

#### **DESCRIPTION**

For each operand that names a file of a type other than directory, 1s displays its name as well as any requested, associated information. For each operand that names a file of type directory. Is displays the names of files contained within that directory, as well as any requested, associated information.

If no operands are given, the contents of the current directory are displayed. If more than one operand is given, non-directory operands are displayed first; directory and non-directory operands are sorted separately and in lexicographical order.

The following options are available:

- Display extended attribute keys and sizes in long (-1) output. -@
- $-1$ (The numeric digit ``one''.) Force output to be one entry per line. This is the default when output is not to a terminal.
- List all entries except for  $\cdot$  and  $\cdot\cdot$ . Always set for the super-user.  $-A$
- Include directory entries whose names begin with a dot (.).  $-a$
- $-B$ Force printing of non-printable characters (as defined by ctype(3) and current locale settings) in file names as \xxx, where xxx is the numeric value of the character in octal.
- $-b$ As -B, but use C escape codes whenever possible.
- Force multi-column output; this is the default when output is to a terminal.  $-C$

## Managing files/directories. I.

#### • **pwd**

shows the directory where you are working

#### • **ls**

lists the content of a directory

Example: ls –ltr *(the most recent ones at the end)*, ls –a *(for 'invisible' files)* 

#### • **cd**

used to move among directories Example: cd .. *(one directory up);* cd *(to go to the home directory)*  cd /Users/chris/home *(moves following an absolute path)* 

#### • **mkdir**

creates a directory Example: mkdir data/ mkdir ~/data *(creates a directory /data)* 

## Managing files/directories. II.

#### • **cp**

makes a copy of a file (in another file, in another directory) and of a directory

Example: cp readme.txt save.dat

cp readme.txt data/

cp –r data/ new\_data *(copies an entire dir)* 

#### • **mv**

mv files/directories, rename files/dirs (does not make a copy) Example: mv readme.txt data.txt

#### • **rm**

removes files and dirs

Example: rm readme.txt

rm –r data/ *(removes the entire directory)*  rm –i readme.txt *(asks confirmation before deleting)*

## Managing files/directories. III.

#### • **ln**

makes a symbolic link (which does not "contain" data, but refers to a file/directory). It avoids copying the same files in many locations

Example: In –s /path file/linked file /path link/link name

existing file **the COV** of the COV of the COV of the COV of the COV of the COV of the COV of the COV of the COV of the COV of the COV of the COV of the COV of the COV of the COV of the COV of the COV of the COV of the COV

#### • **rmdir**

removes a directory (if no file is inside it) Example: rmdir data/

#### • **chmod**

Changes the privileges of files

Example: chmod u+x file1 *(the file can be executed by the owner)*  Meaning: u: owner; g: group; o: others; x: execution; w: writing; r: reading

Use 'man chmod' to know how to use it properly

## Searching files/pattern in a file

#### • **find**

finds a file among directories

Example: find . –name "readme.txt" –ls *(searches for the file redme.txt in all subdirectories; multiple entries if the file is present multiple times in the working directories)*

### • **grep [options]**

searches a given pattern in a file (set of files)

Example: grep 'AGN' readme.txt *(selects lines from the file where the word AGN is present)*

Example: cat readme.txt | grep AGN *(alternative way to do the same)*

### Archiving and compressing files

#### • **tar**

makes an archive of a given list of files/directories, etc. Example: tar cvf archive.tar \* *(prepares an archival file with all the content of a given directory (\*); c: creates; v: verbose; f: with filename)* tar cvf myarchive.tar xmm\* *(prepares an archival file with all the files whose name starts with 'xmm')* 

Example: tar xvf archive.tar *(the opposite: x: extracts from an archive)*

#### • **gzip/gunzip**

compresses/de-compresses files Example: gzip spectrum.pi *(compresses the file, which becomes spectrum.pi.gz)*

Example: gzip –d spectrum.pi.gz *(de-compresses the file)* 

See also bzip2/bunzip2 (files in format .bz2), zip/unzip, etc.

## Getting information about the system. I.

#### • **du**

provides a visualization of the space occupied by a file/directory Example: du –ms \* *(lists the content in Mbyte, m, of the current directory)* 

#### • **df**

provides a visualization of the space remained in the partitions of the disc Example: df –h *(lists in Gbyte)*

#### • **uname**

#### provides information about the system

**Example: uname –a** (all the information on the system, including the computer type, the node name, the kernel, the operating system…)

#### • **whomi**

shows the name of the connected user

### Getting information about the system. II.

#### • **echo \$SHELL**

provides the name of the shell you are using (e.g., tcsh, bash, etc.)

### Other useful commands. I.

#### • **ps** shows the active processes

#### • **top**

shows all of the active processes interactively with their pid

### • **kill [pid]**  kills the process with id pid

• **cat [namefile]**  shows the content of a file Example: cat readme.txt

#### • **less [namefile]**

shows the content of a file and allows to move through it Example: less readme.txt

## Other useful commands. II.

#### • **more**

shows the content of a file/directory with one screen at a time Example: more readme.txt

ls | more *(lists the files in the directory)* 

#### • **tail [file]**

#### shows the last ten lines of a file

Example: tail –f readme.txt *(shows the content of a file while it is being updated – e.g., the log file produced by the installation of a program – starting from the last 10 rows)* 

#### • **head [file]**

shows the first ten lines of a file

#### • **clear**

clears the current screen

### Other useful commands. III.

#### • **Ctrl+C**

interrupts the current process

#### • **Ctrl+Z**

stops the current process. To keep on, use **fg** (foreground) and **bg** (background)

#### • **history [number]**

lists the last N=number commands. Example: !number *(to run the command = number again)* 

### Text editors

• **emacs/xemacs/vi/gedit** allows you to write into files

Example: emacs readme.txt *(&: the terminal can be used while you are still editing the file)* 

CTRL+X S: saves the file CTRL+X C: quits

IT IS IMPORTANT TO SAVE INTO A TEXT FILE ALL THE NOTES REGARDING THE COMMANDS YOU HAVE RUN AND THE PROCEDURE YOU HAVE USED

COMMAND-LINE INSTRUCTIONS ARE VERY USEFUL ALSO FOR CUT&PASTE

### Remote connection

#### • **ssh/sftp**

connects your laptop to a remote computer Example: ssh –X chris @137.204.68.17 *(connects to the machine identified by the number 137.204.68.16; 'chris' is the name of the user on the remote machine; 'X': allows you to open graphical windows)* 

Example: sftp chris @137.204.68.17 *(connets and allows the user to put and retrieve files using 'put' and 'get', respectively)*